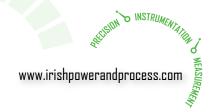

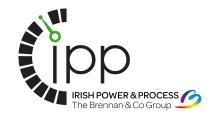

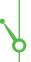

## HOW TO USE A CONDUCTIVITY TRANSMITTER AS A CONCENTRATION TRANSMITTER

## ISC450 - Programming Percent Concentration Preprogrammed Curves

There are two choices for programming the ISC450 for Percent Concentration measurement. The simplest, is to select one of the "built-in" tables already provided in the ISC40. However, if none of these Tables meet the application requirements, then the second option of creating your own Table specific to your needs can be used.

This Application Note is designed to guide you through the programming steps required for both options. All of the steps you will follow are in your ISC45D Instruction Manual, but we have pulled out just those steps that deal with setting up percent concentration using one of the "built-in" tables.

You will be programming the Analyser to display in "Percent Concentration"; Selecting the desired Percent Concentration Matrix; Setting your 4-20 mA output and finally, setting (or turning off your alarm contacts to eliminate any error codes being displayed.

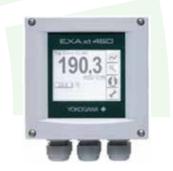

**APPLICATION NOTE** 

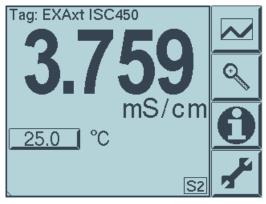

At the opening Screen –
Press the WRENCH Key

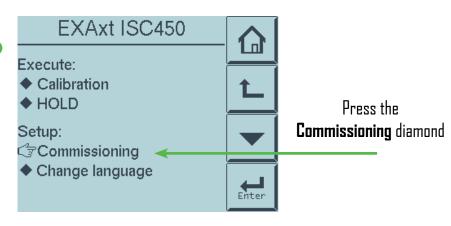

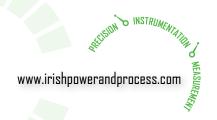

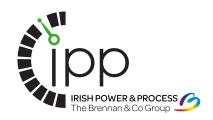

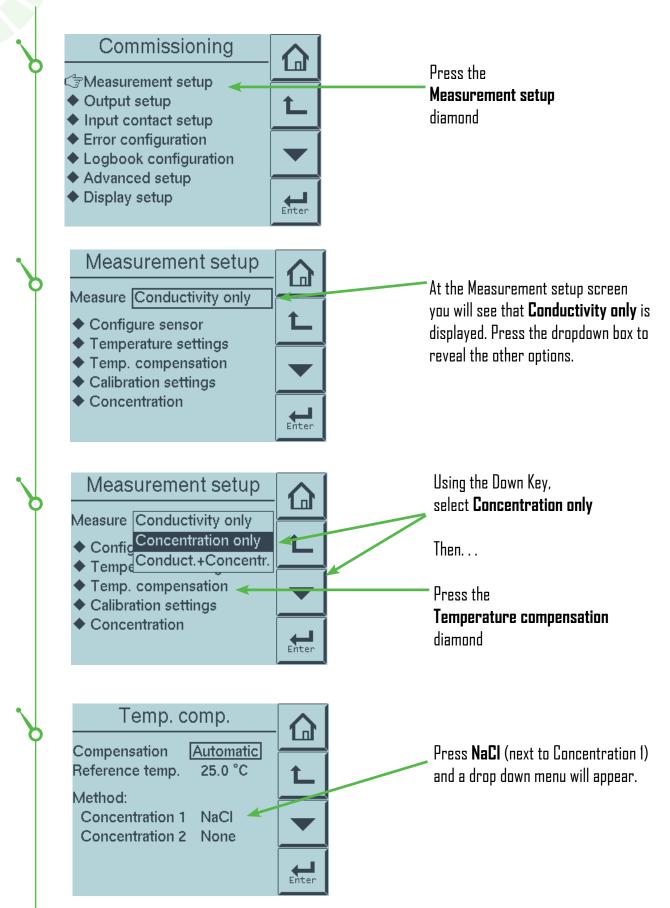

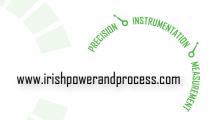

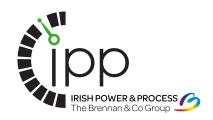

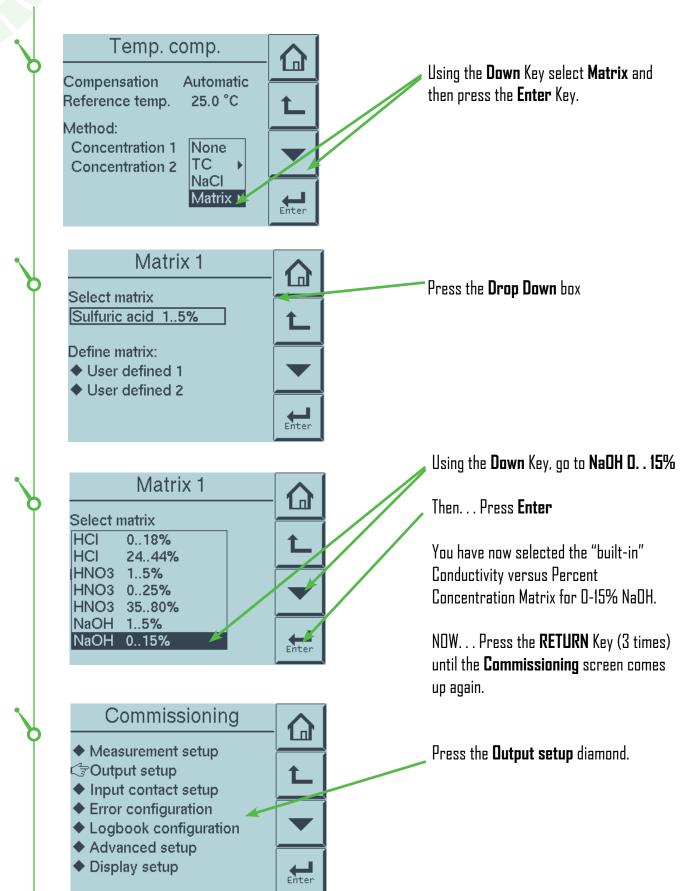

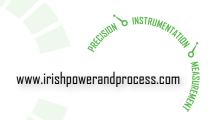

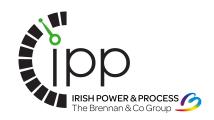

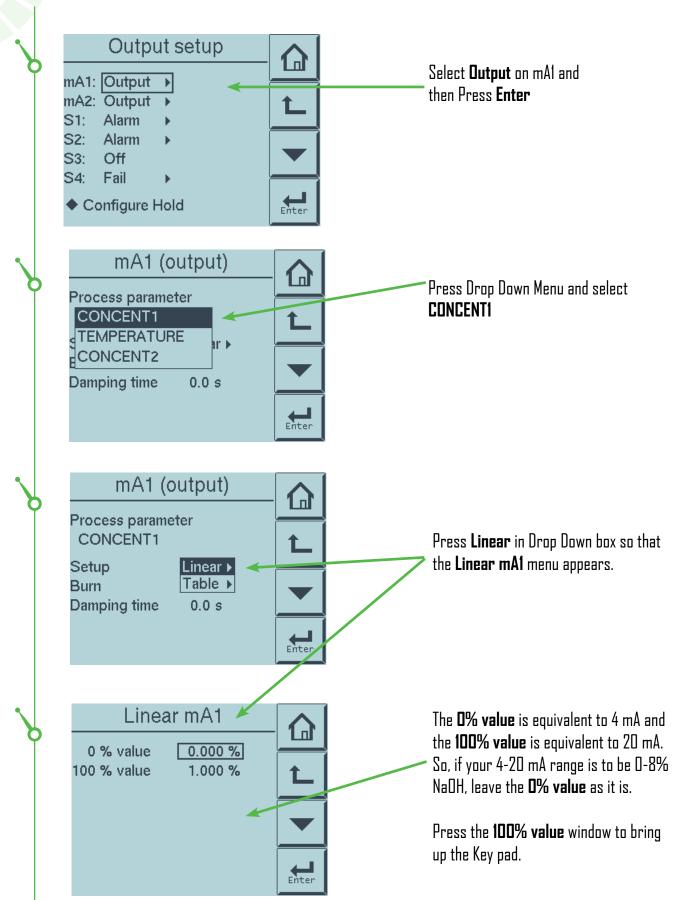

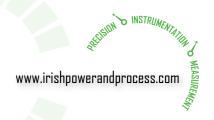

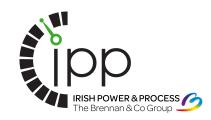

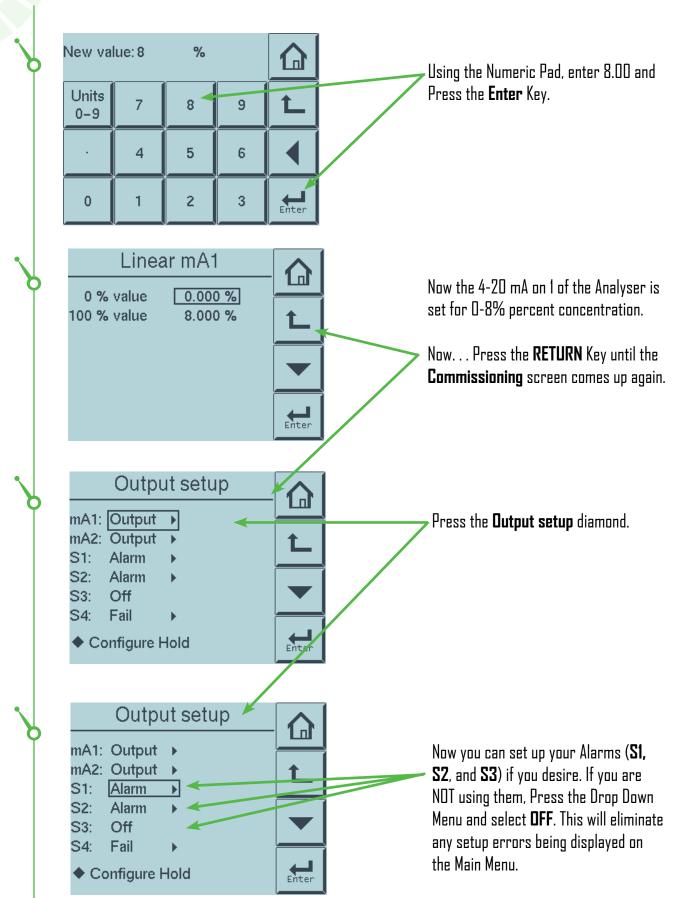

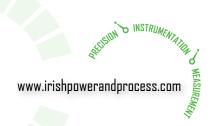

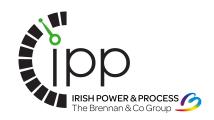

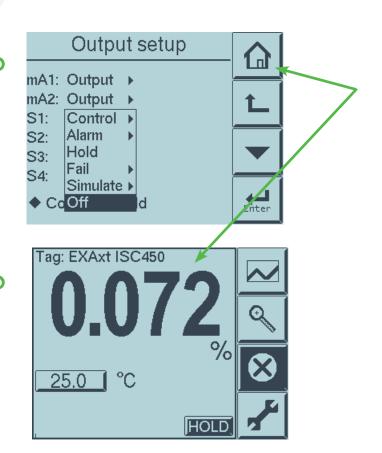

When you are finished, Press the **Home** Key